## **Manuale di installazione** RadiForce<sup>®</sup> RX240/RX340/RX340-AR **Monitor LCD a colori** RadiForce GX240-CL/GX340-CL

**Monitor LCD monocromatico** 

## **SIMBOLI DI SICUREZZA**

Il manuale utilizza i simboli di sicurezza riportati sotto per segnalare informazioni di primaria importanza. Leggere le informazioni con attenzione.

#### **AVVERTENZA**

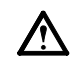

La mancata osservanza delle informazioni contrassegnate da un simbolo di AVVERTENZA può dar luogo a gravi lesioni personali anche mortali.

#### **ATTENZIONE**

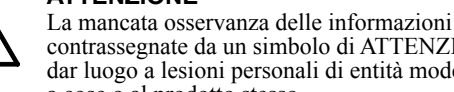

contrassegnate da un simbolo di ATTENZIONE può dar luogo a lesioni personali di entità moderata o danni a cose o al prodotto stesso.

Indica un'azione vietata. Indica un'azione obbligatoria che è necessario eseguire.

## **PRECAUZIONI**

#### **AVVERTENZA**

**Se l'unità dovesse emettere fumo, rumori insoliti oppure si percepisca odore di bruciato, scollegare immediatamente tutti i cavi di alimentazione e rivolgersi al rivenditore.** L'utilizzo di unità con problemi di funzionamento può

causare incendi, folgorazione o danni alle apparecchiature.

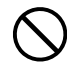

#### **Mantenere liquidi e oggetti di piccole dimensioni lontano dall'unità.**

I piccoli oggetti o i liquidi caduti accidentalmente nell'unità attraverso le aperture di ventilazione, possono causare incendi, folgorazione o danni all'unità stessa. Nel caso in cui un oggetto o dei liquidi dovessero penetrare nell'unità, scollegare immediatamente l'unità. Richiedere il controllo dell'unità da parte di un tecnico dell'assistenza prima di utilizzarla nuovamente.

**L'apparecchio deve essere collegato a una** 

**presa munita di collegamento a terra.** In caso contrario potrebbero verificarsi incendi o **Utilizzare il cavo di alimentazione in dotazione e collegarlo alla presa a muro.** Assicurarsi che la tensione di alimentazione si compresa nei limiti nominali indicati sul cavo stesso. In caso contrario potrebbero verificarsi incendi o folgorazione.

"Alimentazione: 100-120/200-240 V CA 50/60Hz"

#### **Utilizzare l'unità in un luogo appropriato.** In caso contrario potrebbero verificarsi incendi o

folgorazione o danni all'unità stessa.

- Non installare all'aperto.
- Non installare in mezzi di trasporto (imbarcazioni, aeromobili, treni, autoveicoli, ecc.).
- Non posizionare in ambienti polverosi o umidi.
- Non installare in luoghi in cui lo schermo sia soggetto a spruzzi d'acqua (ad esempio, in bagno, ecc.).
- Non installare in luoghi in cui i vapori siano emessi direttamente in direzione dello schermo.
- Non posizionare vicino a fonti di calore o in prossimità di dispositivi di umidificazione.
- Non installare l'unità in un ambiente con presenza di gas infi ammabile.

**Le lampade di retroilluminazione fluorescenti contengono mercurio (i prodotti che dispongono di lampade di retroilluminazione LED non contengono mercurio). Smaltire le lampade in base alle leggi locali, statali o federali.**

## **ATTENZIONE**

folgorazione.

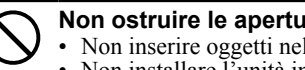

#### **Non ostruire le aperture di ventilazione dell'unità.** • Non inserire oggetti nelle aperture di ventilazione.

- Non installare l'unità in un luogo ristretto e chiuso. • Non utilizzare l'unità in posizione orizzontale o
- capovolta. L'ostruzione delle aperture di ventilazione impedisce il flusso corretto dell'aria e può causare incendi, folgorazioni o danni alle apparecchiature.

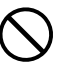

#### **Utilizzare una presa di corrente facilmente accessibile.**

Ciò consente di scollegare rapidamente il cavo di alimentazione in caso di problemi.

### **Posizione delle informazioni relative alle avvertenze**

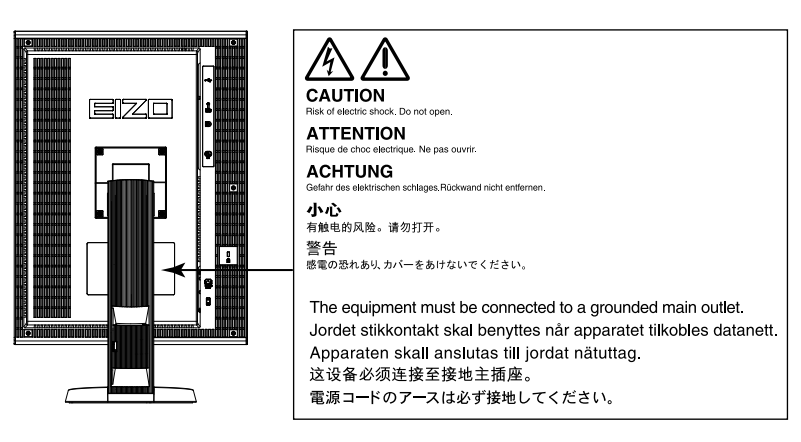

### **Risoluzioni compatibili**

Il monitor supporta le risoluzioni indicate di seguito.

√ : supportato

### **RX340/RX340-AR/GX340-CL**

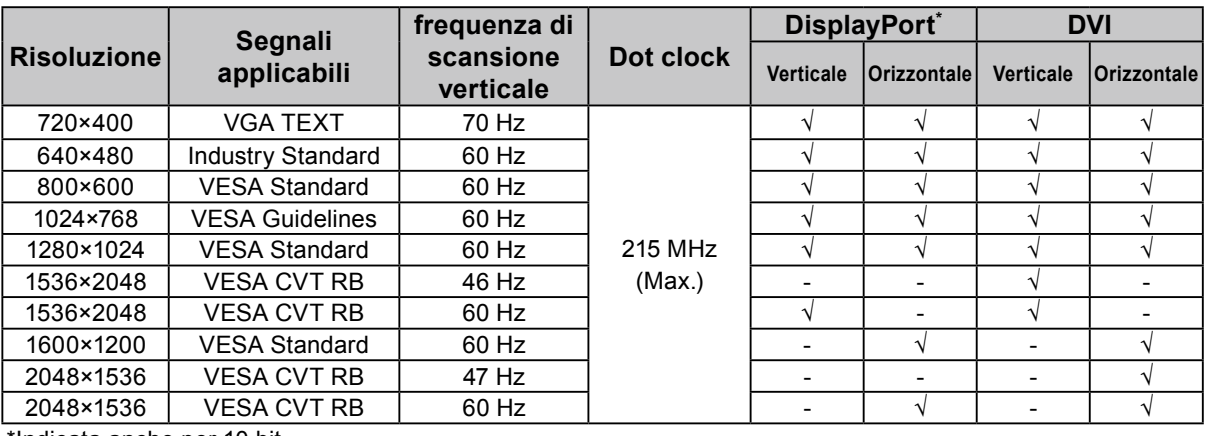

\*Indicata anche per 10 bit.

#### **RX240/GX240-CL**

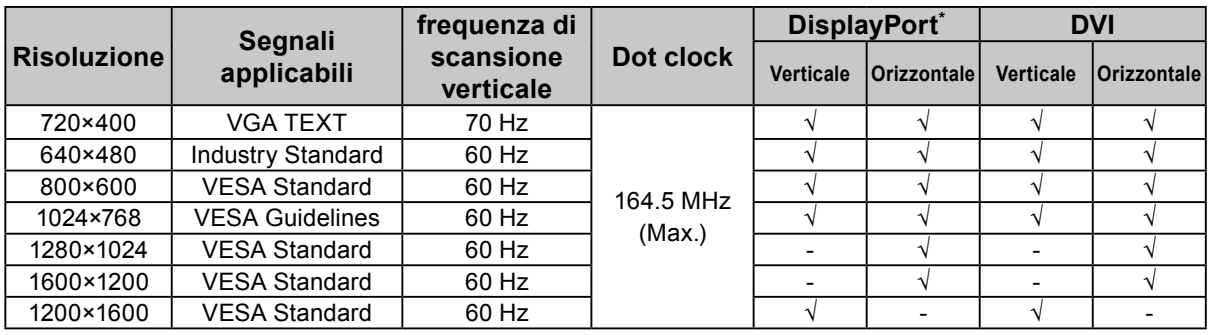

\*Indicata anche per 10 bit.

### **Simboli sull'unità**

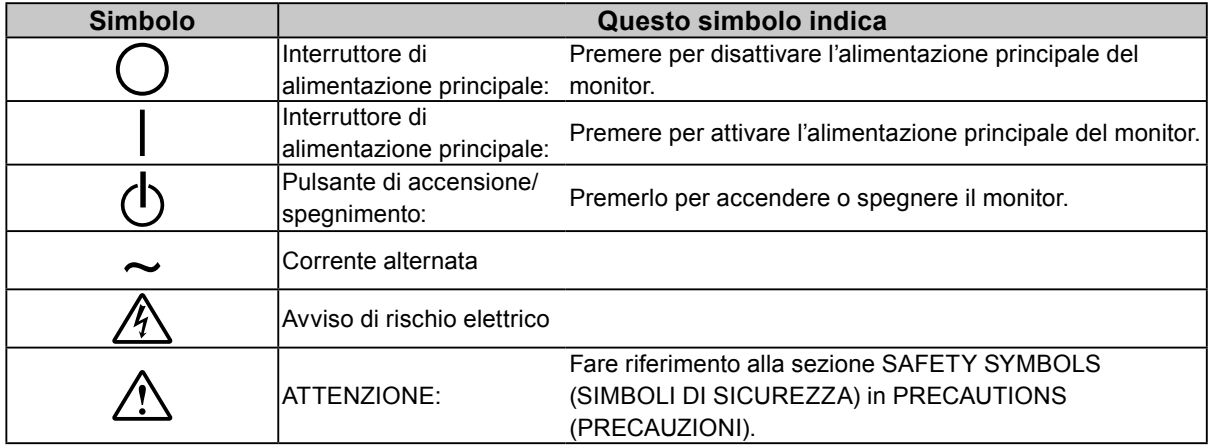

### **Contenuto della confezione**

Verificare che tutti i seguenti componenti siano inclusi nella confezione. Se i componenti elencati di seguito risultassero mancanti o danneggiati, contattare il rivenditore locale. **Nota**

- Conservare la confezione e tutti i relativi componenti per eventuali spostamenti del monitor.
	- Monitor
	- Cavo di alimentazione

昌

- Cavo segnale digitale (DisplayPort): PP300
- Cavo segnale digitale (Dual Link): DD300DL
- (solo per RX340/RX340-AR/GX340-CL)
- Cavo segnale digitale (Single Link): DD300 (solo per RX240/GX240-CL)
- Cavo USB EIZO: UU300
- EIZO LCD Utility Disk (CD-ROM)
- Manuale di installazione (il presente manuale)
- PRECAUTIONS (PRECAUZIONI)

## **Comandi e funzioni**

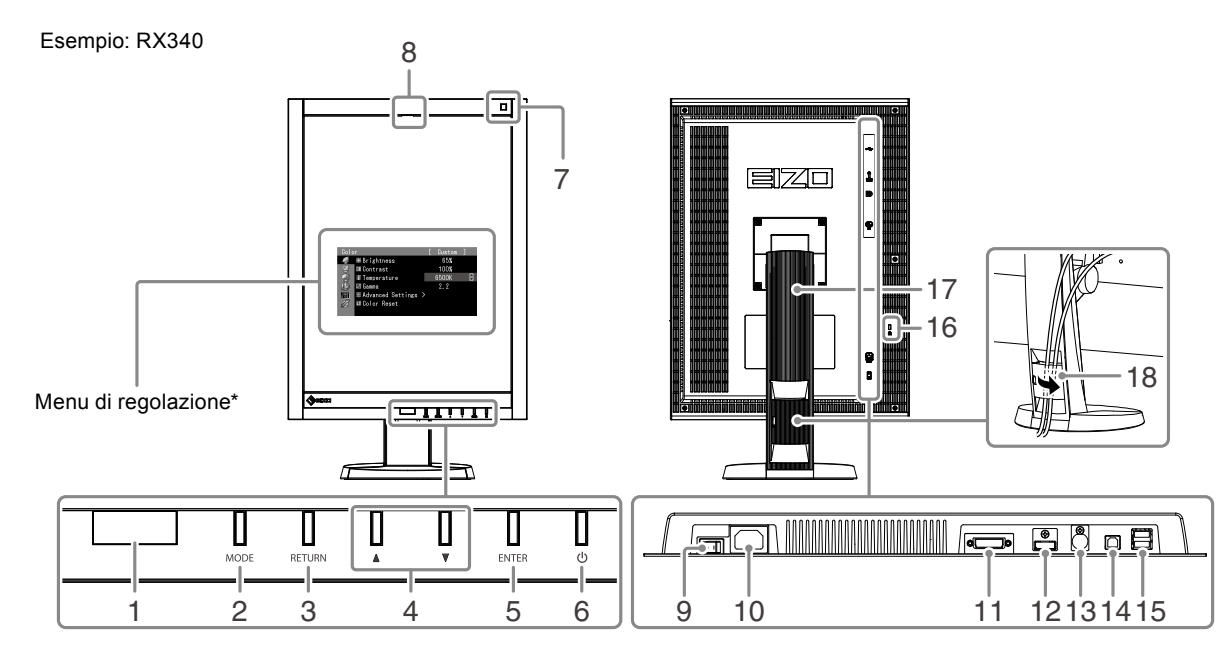

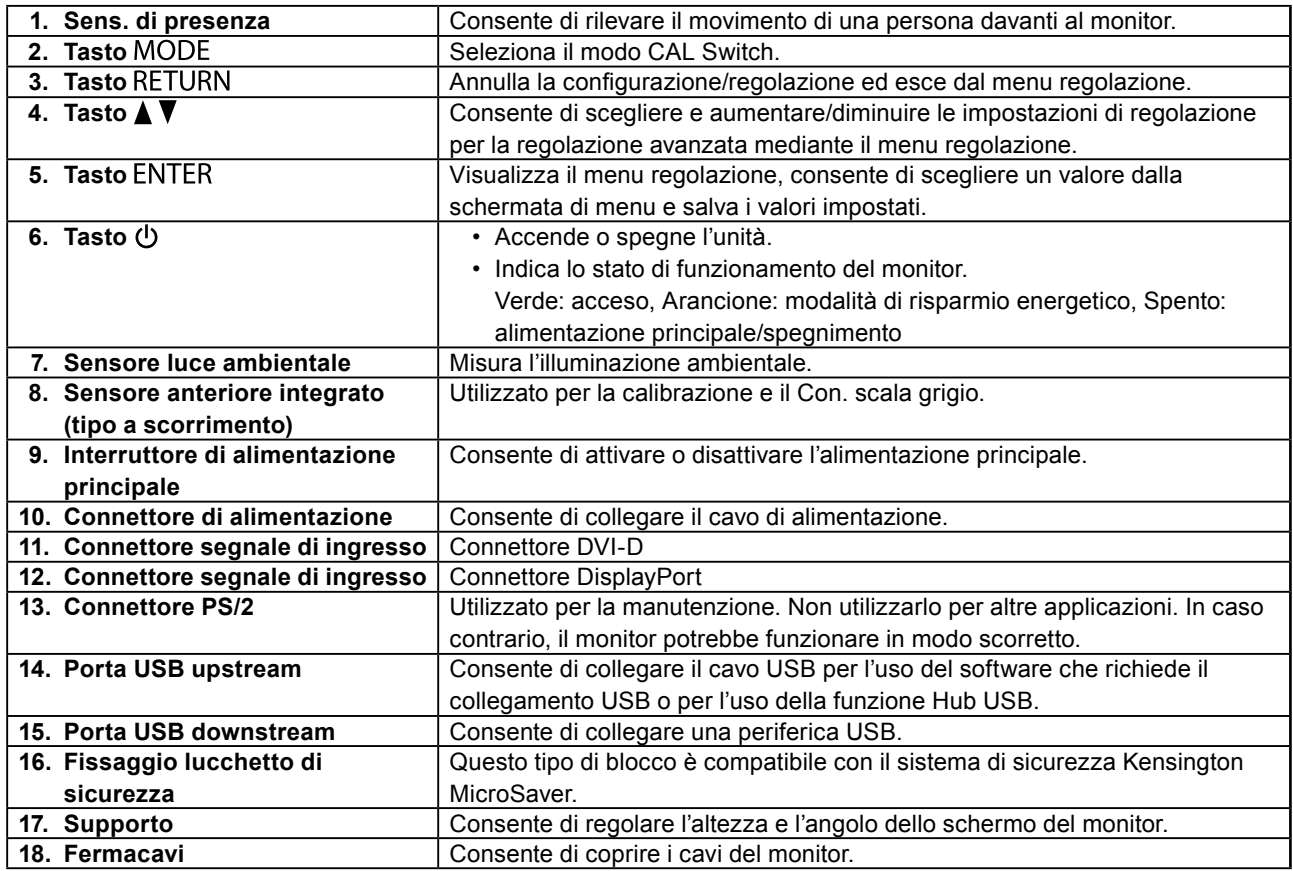

\* Per le istruzioni per l'uso, fare riferimento al Manuale utente (su CD-ROM).

# **Collegamento dei cavi**

#### **Attenzione**

- Verificare che il monitor e il PC siano scollegati dall'alimentazione elettrica.
- Quando si sostituisce il monitor corrente con questo monitor, cambiare le impostazioni del PC relative alla risoluzione e alla frequenza di scansione verticale applicando quelle disponibili per questo monitor. Fare riferimento alla tabella delle risoluzioni compatibili (retro copertina) prima di collegare il PC.

#### **Nota**

• Per ulteriori informazioni sul collegamento di più PC a questo prodotto, fare riferimento al Manuale utente (su CD-ROM).

### **1. Ruotare lo schermo del monitor di 90˚ in senso orario.**

La posizione orizzontale è l'orientamento predefinito del monitor. Ruotare lo schermo del monitor di novanta gradi in posizione verticale prima di installarlo.

### **2. Collegare i cavi segnale ai connettori segnale di ingresso e al PC.**

Controllare la forma dei connettori e collegare i cavi.

Dopo aver collegato il cavo segnale, stringere le viti dei connettori affinché combacino perfettamente.

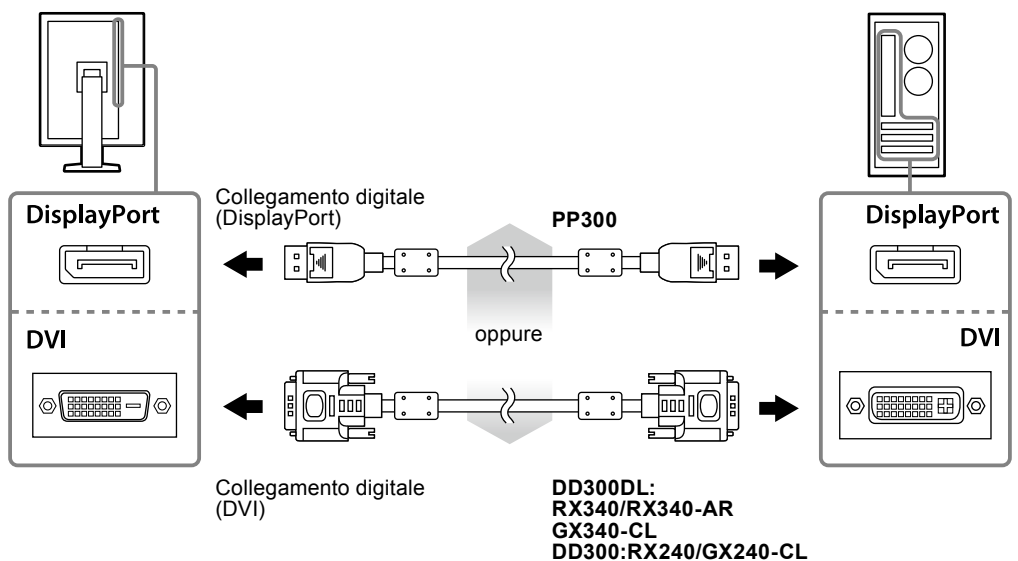

- **3. Collegare il cavo di alimentazione a una presa di corrente e il connettore di alimentazione al monitor.**
- **4. Collegare il cavo USB durante l'uso di RadiCS LE o ScreenManager Pro for Medical.**

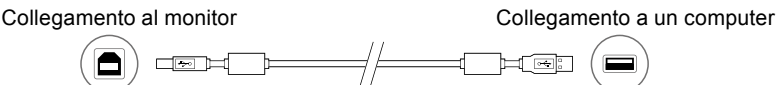

### **5.** Premere (!) per accendere il monitor.

L'indicatore di alimentazione del monitor si illumina in verde.

## **6. Accendere il PC.**

Viene visualizzata l'immagine dello schermo.

Per ulteriori informazioni nel caso in cui un'immagine non venga visualizzata, fare riferimento a ["Nessuna](#page-6-0)  [immagine" \(pagina 7\)](#page-6-0).

#### **Attenzione**

- Al termine dell'uso, spegnere sempre PC e monitor.
- Per un risparmio energetico ottimale, si consiglia di spegnere il pulsante di accensione/spegnimento. Spegnendo l'interruttore di alimentazione principale o scollegando il cavo di alimentazione, viene completamente interrotta l'alimentazione del monitor.

# **Regolazione dell'altezza e dell'angolo dello schermo**

Afferrare i lati destro e sinistro del monitor con entrambe la mani, quindi regolarne l'altezza, l'inclinazione e la rotazione fino a ottenere la posizione di lavoro ottimale.

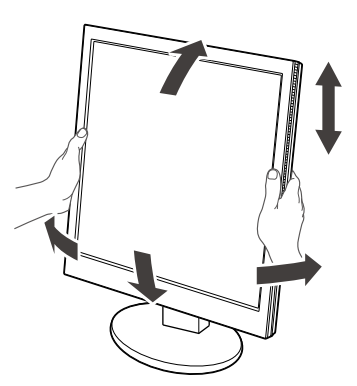

#### **Attenzione**

• Accertarsi che i cavi siano collegati correttamente.

## **Visualizzazione della guida dei tasti**

Premendo i tasti situati sulla parte anteriore (ad eccezione del tasto  $\bigcup$ ), sopra il tasto viene visualizzata la guida dei tasti.

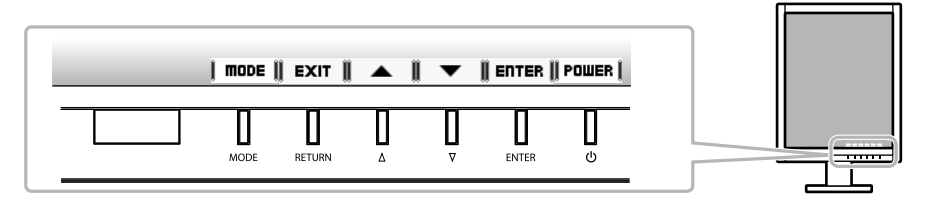

#### **Nota**

• La guida del tasto resterà visualizzata durante la visualizzazione del menu di regolazione o del menu relativo alle modalità.

• La guida del tasto viene visualizzata in modo diverso a seconda del menu o dello stato selezionato.

# **Selezione della modalità schermo**

Questa funzione consente di selezionare la modalità desiderata in modo semplice in base all'applicazione del monitor.

#### **RX240/RX340/RX340-AR**

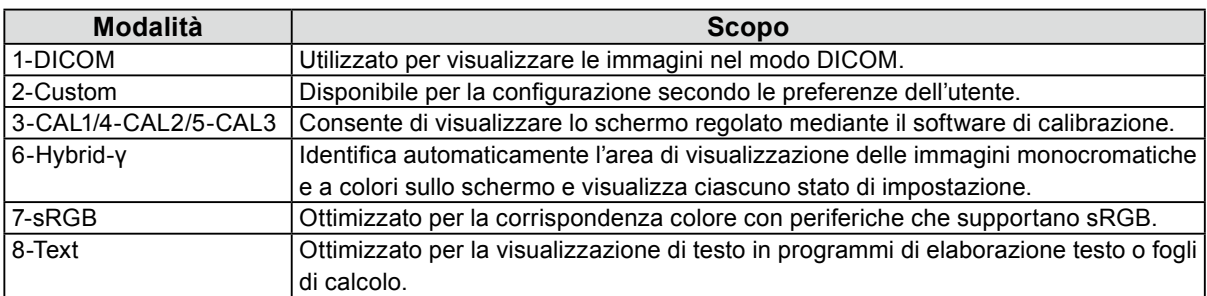

#### **GX240-CL/GX340-CL**

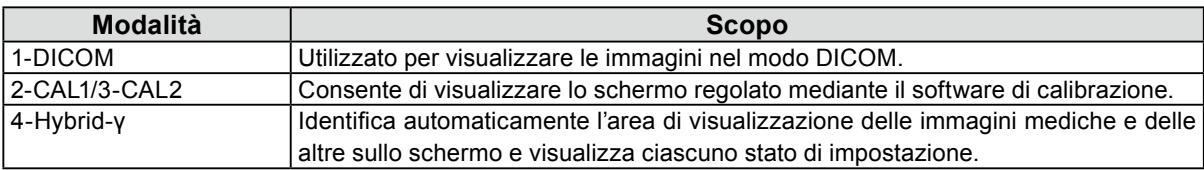

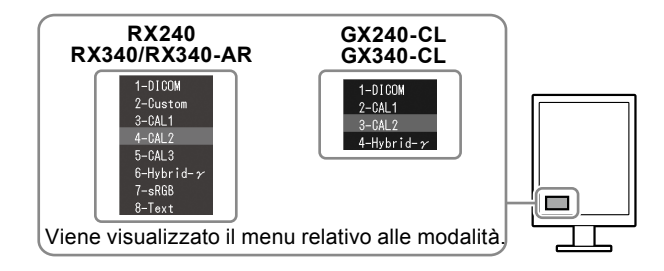

#### **Procedura**

- 1. Premere MODE.
	- Il menu relativo alle modalità viene visualizzato sul lato inferiore sinistro dello schermo.
- 2. Ad ogni pressione di MODE, viene evidenziata una modalità dell'elenco. Durante la visualizzazione del menu relativo alle modalità, è possibile scorrere i modi con  $\triangle$  o  $\nabla$ .

## **Controllo della qualità del monitor**

Con il presente monitor è incluso il software di controllo della qualità "RadiCS LE" (per Windows). Per calibrare il monitor e gestire la cronologia di calibrazione, installare RadiCS LE facendo riferimento al Manuale utente di RadiCS LE (su CD-ROM). Utilizzare la funzione RadiCS SelfQC e il sensore anteriore integrato per eseguire una calibrazione periodica e il Con. scala grigio per il monitor in modo indipendente. Per ulteriori dettagli, fare riferimento al Manuale utente (su CD-ROM).

#### **Attenzione**

• Durante l'uso di RadiCS LE, collegare il monitor al PC tramite un cavo USB.

#### **Nota**

• Per eseguire un controllo avanzato della qualità conforme agli standard medici, utilizzare il kit del software di controllo della qualità del monitor opzionale "RadiCS UX1".

## <span id="page-6-0"></span>**Nessuna immagine**

Se un problema persiste dopo aver adottato i rimedi suggeriti, contattare il rivenditore locale.

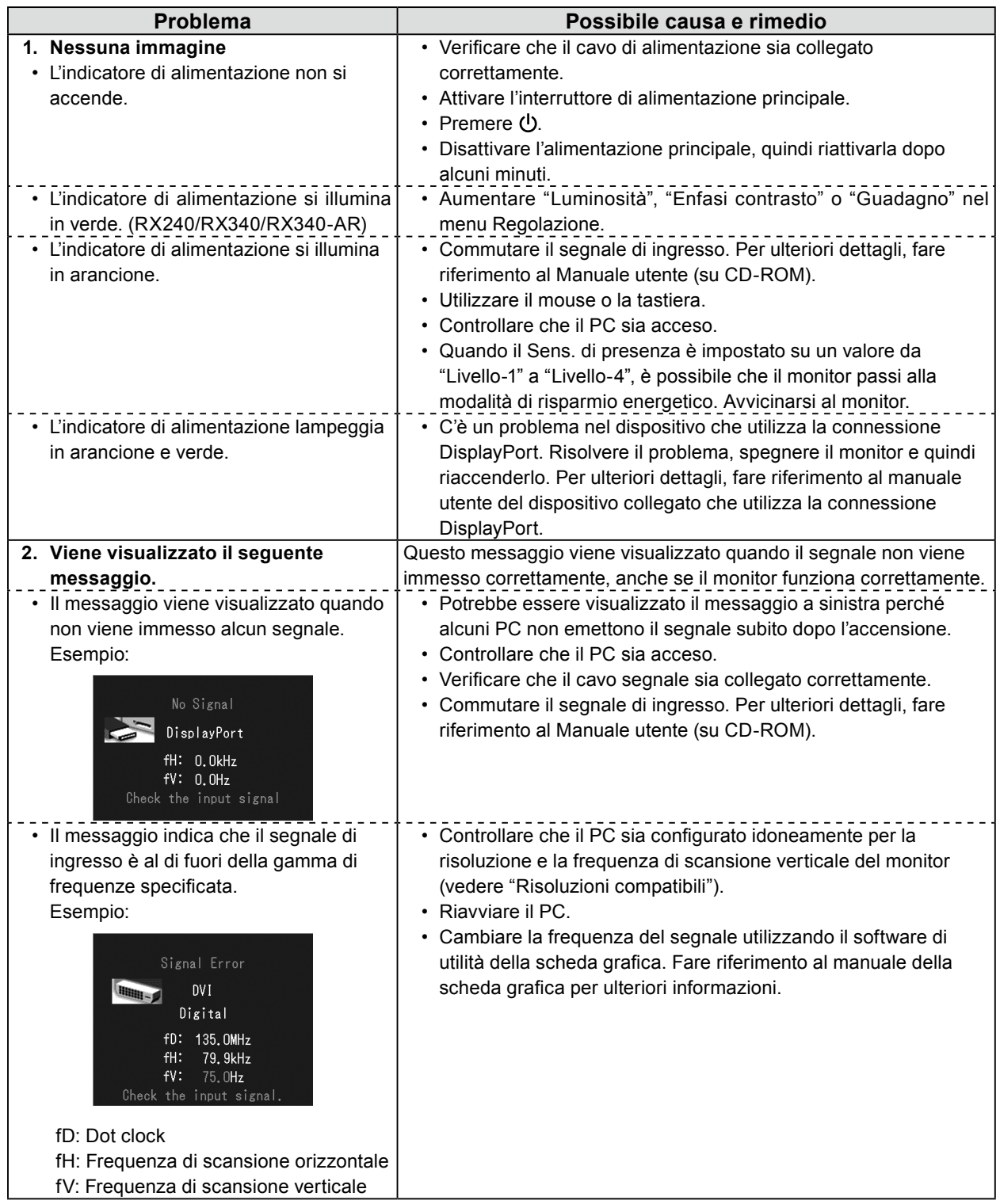

Copyright© 2011-2013 EIZO Corporation Tutti i diritti riservati. Nessuna parte del presente documento può essere riprodotta, memorizzata in un sistema di recupero di informazioni o trasmessa, in nessuna forma o attraverso qualsiasi mezzo, elettronico, meccanico o di altra natura, senza previa autorizzazione scritta di EIZO Corporation.

EIZO Corporation non è obbligata a mantenere riservati i materiali o le informazioni ricevute, a meno che non vengano stipulati accordi preventivi relativamente alla ricezione di suddette informazioni da parte di EIZO Corporation. Sebbene il presente manuale contenga informazioni aggiornate, le caratteristiche tecniche del monitor EIZO sono soggette a modifiche senza preavviso.

• Deve essere garantita la conformità del sistema finale al requisito IEC60601-1-1.

• L'apparecchio alimentato tramite corrente può emettere onde elettromagnetiche, che potrebbero influenza, limitare o causare problemi di funzionamento del monitor. Installare l'apparecchio in un ambiente controllato, in cui tali effetti vengano evitati.

• Il presente monitor è stato progettato per l'uso in un sistema di immagini mediche.Il monitor non supporta la visualizzazione di immagini mammografiche per finalità di diagnosi.

<sup>•</sup> Le caratteristiche tecniche del prodotto possono variare in base alla regione. Verificare le caratteristiche tecniche nel manuale scritto nella lingua della regione di acquisto.

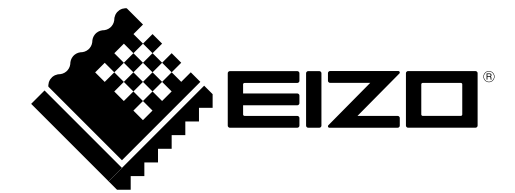